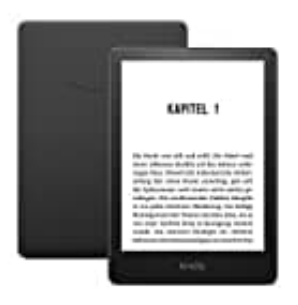

## **Amazon Kindle Paperwhite**

## **Passwort vergessen - Kindle zurücksetzen**

Wenn du ein Kindle Paperwhite nutzt und das Passwort vergessen hast, musst du das Gerät zurücksetzen.

1. Tippe in das Passwortfeld und gebe die folgende Zahlenkombination ein: **111222777**. Bestätige mit **Ok**.

Dieselbe Zahlenkombination gilt auch für die Modelle Kindle Oasis und Kindle Voyage.

- 2. Den Kindle der fünften Generation setzt man zurück, indem man in das Passwortfeld **resetmykindle** eingibt und mit "Fertig" und "Ok" bestätigt. Dieselbe Zahlenkombination gilt auch für die Modelle Kindle Oasis und Kindle Voyage.<br>Den Kindle der fünften Generation setzt man zurück, indem man in das Passwortfeld **resetr**<br>und mit "Fertig" und "Ok" bestätigt.<br>Einen Res
- 3. Einen Reset für den Kindle Fire, Fire HD oder einen Fire HD 8.9 führt man durch, indem man auf der Startseite "Mehr…" anwählt und auf "Geräte" und weiter "Auf Werkseinstellung zurücksetzen" tippt.
- 4. Der Kindle wird nun neu starten. Zwar werden dabei alle auf dem Gerät gespeicherten Inhalte gelöscht, allerdings kannst du diese einfach aus der Amazon Cloud wieder herunterladen.
- 5. Nach dem Anmeldevorgang kannst du dann wie gewohnt mit deinem Amazon-Konto die Inhalte aus dem